# AutoCAD Crack Free

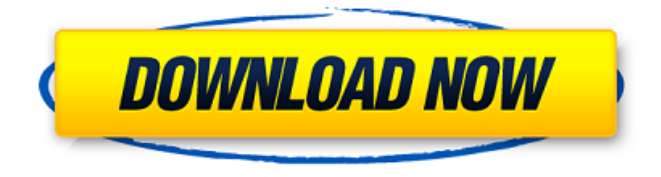

#### **AutoCAD Crack+ Serial Key Free For PC**

The first AutoCAD was developed for the use of the Smalltalk programming language, in the context of a project where Grapho Inc. had been tasked to provide a Computer-Aided Design system for the Boeing 707. To this end, the software for Smalltalk needed to run on top of the Cobol runtime that was already in use on the system. This led to the development of a CAD system that ran on top of the Cobol COBOL [1]. It was the first commercially successful CAD system written in the Smalltalk programming language and also the first to be written from the user's perspective, not from that of the system. QuickStep was the first computer-aided design (CAD) software to incorporate real-time modeling and interactive capabilities, and it revolutionized the way designers and contractors viewed and drew on 2D drawings. 2. The first CAD applications were 2D, adding features such as mathematical equation editing, non-rectangular text, bitmap images, and new programmable drawing tools (such as polyline, spline, and spline line). Many of these new CAD tools, like the one for splines (Bézier curve [2], known as spline in other CAD systems), were later incorporated into the proprietary AutoCAD toolset. A classic AutoCAD exercise is a bridge (see next slide). Today there are many types of bridges, but in the early days, this particular bridge was only one of a few. For example, a bridge might have been a full-sized, wooden, wooden I-beam with a few welding beads on it, running over a concrete pier. A bridge designed in AutoCAD looks the same as a bridge designed in CAD today. The bridge is modeled, annotated, and drawn the same way. The only difference is that in AutoCAD the drawing tools are modeled after the bridge they are drawing on. 3. In the early 1980s, the development of the first user-friendly CAD software for the desktop computer was undertaken by a small team of developers at Grapho Inc. Based on the Smalltalk programming language, AutoCAD introduced a user interface based on a painting metaphor. In this metaphor, the user is allowed to move a pencil or pen through the document. At any time during the drawing process, the user can add, modify, or delete objects using a point-and-click interface.

#### **AutoCAD**

G-Code (also called Machine Code or, in the UK, Home Electronics, the G refers to "G-51") is a format based on ASCII characters, designed to allow for the automatic transfer of drawing information from one machine to another, and/or from one process to another. Many modern computer systems can also interpret this format, including AutoCAD Free Download. Integrated graphics support AutoCAD Activation Code is the first widely available CAD application to support fully vectorbased graphics, something that was enabled by the 2D object animation feature. As of version 2013, the View menu and the

palette window have been replaced with a Viewport. AutoCAD LT supports 3D graphics, which can be viewed as wireframes, 3D models, sections, or as a complete 3D model. However, unlike most applications, AutoCAD LT does not have a feature to convert these models into their DWF format. The user must import the models into AutoCAD. Plug-ins AutoCAD supports a large number of third-party add-on tools and plug-ins, each with their own functionality. Multi-layer palettes Multilayer palettes are palettes that display more than one drawing and can be accessed from any layer. Multi-layer palettes enable users to organize drawings and layers. In earlier versions of AutoCAD, multi-layer palettes were not available. Multi-application Multiapplication is a feature that enables AutoCAD to open two or more windows at the same time. Users can work in one window while creating another drawing on the same file. Multi-application is different from multi-task, in which the user works in several files at the same time. Multi-application is also different from multi-document, in which the user can work in two or more documents on the same drawing. However, multi-application is usually not compatible with all modules. Professional User Interfaces Two user interfaces are available in AutoCAD LT and AutoCAD 2010. Standard AutoCAD 2010 GUI The standard AutoCAD 2010 GUI is the default user interface in AutoCAD 2010. In comparison to AutoCAD LT, the standard GUI is more like Windows. A ribbon menu is used to access the tools, features, and options. The ribbon bar is composed of a series of tabbed panels that correspond to different areas of the software. The panels are found in the left-hand side of the a1d647c40b

### **AutoCAD License Keygen Free**

Open Autodesk Autocad and create a new project. This is the project you are going to import the.prj to. To do this, select the "Add Files" option from the File menu. Select the.prj file you just downloaded from the Internet and then press OK. If it does not appear in the list, make sure that the file is already registered on your hard disk. Click the "Connect" button. Autodesk will ask for your Login and password. You should enter the credentials of the account you used to download the Autocad project. If it does not appear in the list, make sure that the file is already registered on your hard disk. On the Data Management tab, select the file you downloaded from the Internet. If it does not appear in the list, make sure that the file is already registered on your hard disk. On the Print tab, select the printer you want to use. On the Print Options tab, if you want to print the file in a resolution different than the default, choose a resolution, and then click the "Use this print setting for all future print jobs". Remember to save all changes before closing the "Print Options" tab. If you want, you can change the orientation of the sheet. On the View menu, choose the "Fit to Current Sheet" option. Select the "Mark All" option from the File menu. Press the "Print" button to print the AutoCAD project. Close Autodesk Autocad. Select the "Update" option from the File menu. This will update all the drawings contained in the project to the latest version. If the "Update Successful" message appears, click "OK" to accept the update. Close Autodesk Autocad. Exit from the "Update" mode and press the "Close" button. See also CAD 3D CAD Comparison of CAD editors DWG (file format) List of CAD editors List of 3D graphics software Structural analysis CAD graphics References External links Autodesk Official Website Autodesk Academy AutoCAD Resource Network AutoCAD Resource Center Category:Autodesk Category:Computer-aided design software Category:Computer-aided design software for WindowsClinical predictors of fistula after colorectal

## **What's New in the?**

Include previously exported graphics in your drawing and you can import them directly into your design. You can make changes to the imported graphics and update your design for any updates in the imported graphics. (video: 1:03 min.) You can now import data from a website or import an Excel file and create data-driven designs for your AutoCAD drawing. This feature now supports JavaScript and JSON files to enable Web Services and a web application. It can also export as XML or PDF. (video: 1:08 min.) Significant performance improvements when drawing, including: More realistic wireframes. Drawings are rendered more quickly for faster feedback. Move controls faster, and with less jitter and delays. Draw in Illustrator more quickly. Symbol tracking in drawings created using Streamline is faster. Export to DWF, for faster import to your AutoCAD design. Standardization of line, arc, and spot colors to deliver consistency for re-import. Significantly improved traceability and quality. Simplify filling-in for better feedback. Enhanced 3D support: Views from all directions. Create and position views for 3D work. Use 3D elements in your drawings. 3D modeling is easier than ever. Orthographic views make 3D drawing easier and more accurate. 3D labels show text accurately, even when you move the label around your drawing. Design directly in 3D on both XYZ and PDF layers. (video: 1:08 min.) Faster drafting tools: When working on 2D drawings, start a 3D view so you can draw within your drawing. You can then turn the view off or change to the view you need for your 2D drawing. (video: 1:03 min.) A new rotation command in the 3D space. In 3D space, you can rotate any tool. The command is available in 2D space only. (video: 1:03 min.) Perspective view. You can now bring a view into perspective by using the perspective command. (video: 1:03 min.) A new rotation command in the 3D space. In 3D space, you can rotate any tool. The command is available in 2D space only. (video: 1:03 min.)

## **System Requirements:**

Minimum: OS: Windows 7 (64 bit), Windows 8 (64 bit), Windows 8.1 (64 bit), Windows 10 (64 bit), Windows Server 2008 R2 (64 bit), Windows Server 2012 R2 (64 bit), Windows Server 2012 (64 bit), Windows Server 2012 R2 (64 bit), Windows Server 2016 (64 bit), Windows Server 2019 Processor: Intel Core i5-4590 or equivalent; AMD Ryzen 5 1400 or equivalent Memory: 8GB RAM Graphics: NVIDIA GeForce GTX 460 or equivalent;